# Einführung in das wissenschaftliche Schreiben mit LATFX

#### Christian Dudel

Ruhr-Universit¨at Bochum Fakultät für Sozialwissenschaft Lehrstuhl für sozialwissenschaftliche Methodenlehre und Sozialstatistik

**←ロ ▶ → 伊 ▶** 

<span id="page-0-0"></span>へのへ

## Allgemeines

Dipl. Soz.-Wiss. Christian Dudel E-Mail: christian.dudel@rub.de Raum: GB 1/129 Sprechstunde: Montags 13–14h Web: <http://www.stat.rub.de>

## Inhalt der Veranstaltung

Die Veranstaltung gliedert sich grob in 4 Abschnitte:

- **1** Allgemeine Einführung
- 2 **AT<sub>F</sub>X** Basics
- **3** Tabellen, Formeln, etc.
- **4** Fortgeschrittene Anwendungen

## Inhalt der Veranstaltung

- $1$  [Was ist L](#page-5-0)AT<sub>F</sub>X?
- 2 [Vorteile & Nachteile](#page-7-0)
- 3 [Software](#page-26-0)
- 4 [Hilfe & Support](#page-34-0)
- 5 [Grundlegendes](#page-40-0)
- 6 [Schrift & Text](#page-52-0)
- 7 [Layout & Gliederung](#page-72-0)
- 8 [Tabellen](#page-88-0)
- 9 [Grafiken](#page-105-0)
- **[Formeln](#page-111-0)**
- [Literatur](#page-137-0)
- 12 [Projekte](#page-170-0)
- 13 Noch hübschere Dokumente
- 14 Präsentationen mit LATFX

つくい

# Ubersicht - Einführung

#### 1 Was ist LATFX?

2 Vorteile & Nachteile

3 Software

4 Hilfe & Support

 $\leftarrow$   $\Box$ 

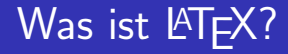

#### TEX ist ein von Donald Knuth geschriebenes Programm zum Setzen von (wissenschaftlichen) Texten.

 $\leftarrow$   $\Box$ 

<span id="page-5-0"></span>4 A D + 3 E

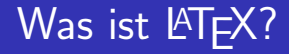

#### TEX ist ein von Donald Knuth geschriebenes Programm zum Setzen von (wissenschaftlichen) Texten.

LATEX ist ein Softwarepaket, dass den einfachen Umgang mit TEX erlaubt.

つくい

### Vorteile - Formelsatz

$$
S''(a)_l = \int\limits_{\alpha}^{\beta} \left[ \int\limits_{0}^{a} \frac{l_{x+y}}{l_x} m_{x+y} l_{a-y} dy \right] W(x) dx
$$

メロメ メ都 メメ きょくきょ

<span id="page-7-0"></span>È

### Vorteile - Formelsatz

$$
1 = 1
$$
\n
$$
= \log_e(e)
$$
\n
$$
= \log_e\left(\lim_{n\to\infty}\left(1+\frac{1}{n}\right)^n\right)
$$
\n(3)

K ロ ▶ K 御 ▶ K 君 ▶ K 君 ▶

È

### Vorteile - Formelsatz

#### $N \subset \mathbb{Z} \subset \mathbb{R}$

メロメ メ都 メメ きょくきょ

È

## Vorteile – Tabellen

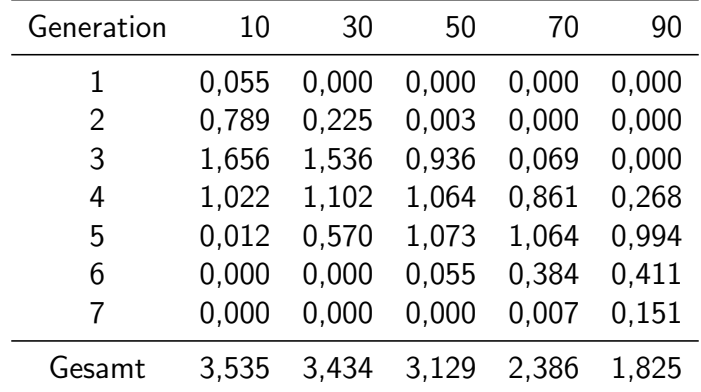

<span id="page-10-0"></span>Tabelle: Zahl der erfassten lebenden Verwandten nach Generation 2006. Quelle: Eigene Berechnung

**K ロ ⊁ K 御 ⊁ K 差 ≯** 

∢ 重 ≯

扂

### Vorteile – Verzeichnisse

#### Einfaches Erstellen von Inhalts-, Tabellen- und Abbildungsverzeichnis

a mills.

+ n →

 $2Q$ 

扂

重

Einfaches zitieren und automatisches erstellen von Literaturverzeichnissen über Literaturdatenbanken

Eingabe: So könnte man z.B.  $\ct{good74}$ ,  $\ct{le92}$ und \cite{murp08} zitieren \dots

へのへ

Einfaches zitieren und automatisches erstellen von Literaturverzeichnissen über Literaturdatenbanken

```
Eingabe:
So könnte man z.B. \ct{good74}, \ct{le92}und \cite{murp08} zitieren \dots
```
Ausgabe:

So könnte man z.B. GOODMAN ET AL. (1974), LEE &  $CARTER$  (1992) und  $MURPHY$  (2008) zitieren ...

## Vorteile – Literaturverzeichnis

Anschließende Eingabe: \bibliography{lit} \bibliographystyle{bla}

 $\leftarrow$ 

## Vorteile – Literaturverzeichnis

Ausgabe:

- Goodman, L. A., Keyfitz, N., Pullum, T. W., 1974: Family Formation and the Frequency of Various Kinship Relations. In: Theoretical Population Biology, 5:1–27
- LEE, R. D., CARTER, L. R., 1992: Modeling and Forecasting U.S. Mortality. In: Journal of the American Statistical Association, 87:659–671
- Murphy, M., 2008: Variations in Kinship Networks Across Geographic and Social Space. In: Population And Development Review, 34:19–49

∽≏ດ

#### Vorteile – Index etc.

- Sachwortregister
- Autorenverzeichnis
- $\blacksquare$  . . .

**K ロ ⊁ K 個 ≯ K 差** 

重

€

### Vorteile – Verweise u.ä.

Setzen und automatisches aktualisieren von Verweisen, Tabellennummern . . .

Eingabe:

```
Man kann sehr einfach auf Tabelle \ref{brd-2006}auf Seite \pageref{brd-2006} verweisen \dots
```
Ausgabe:

Man kann sehr einfach auf Tabelle [1](#page-10-0) auf Seite 11 verweisen . . .

∽≏ດ

Intelligenter Blocksatz  $\mathcal{L}_{\mathcal{A}}$ 

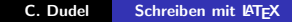

 $\leftarrow$   $\Box$ 

A

- Intelligenter Blocksatz  $\overline{\phantom{a}}$
- Systemunabhängig

 $\leftarrow$   $\Box$ 

- Intelligenter Blocksatz  $\sim$
- Systemunabhängig
- Textausgabe im Portable Document Format (pdf)

- Intelligenter Blocksatz
- Systemunabhängig
- Textausgabe im Portable Document Format (pdf)
- Mit anderen Programmen verknüpfbar (z.B. R, MatLab,  $STATA, \ldots)$

へのへ

- Intelligenter Blocksatz
- Systemunabhängig
- Textausgabe im Portable Document Format (pdf)
- Mit anderen Programmen verknüpfbar (z.B. R, MatLab,  $STATA, \ldots$ )
- Vielzahl an zusätzlichen Paketen für etliche, teils sehr spezielle Problemstellungen

∽≏ດ

- Intelligenter Blocksatz
- Systemunabhängig
- Textausgabe im Portable Document Format (pdf)
- Mit anderen Programmen verknüpfbar (z.B. R, MatLab,  $STATA, \ldots)$
- Vielzahl an zusätzlichen Paketen für etliche, teils sehr spezielle Problemstellungen
- Beliebig mit eigenen Befehlen & Paketen erweiterbar

∽≏ດ

- Intelligenter Blocksatz
- Systemunabhängig
- Textausgabe im Portable Document Format (pdf)
- Mit anderen Programmen verknüpfbar (z.B. R, MatLab,  $STATA, \ldots)$
- Vielzahl an zusätzlichen Paketen für etliche, teils sehr spezielle Problemstellungen
- Beliebig mit eigenen Befehlen & Paketen erweiterbar
- **EX** ist kostenlos  $\ldots$

つくい

## Nachteile – Bedienung

Für Nutzer von WYSIWYG-Programmen ungewohnte, befehslbasierte Bedienung:

- Einarbeitung notwendig
- Eher technische Lösung von Problemen, teils relativ abstrakt (und nicht ganz einfach . . . )
- Teils relativ aufwendige Fehlersuche notwendig

へのへ

- 1. LATEX-Distribution, z.B.
	- **MikT<sub>F</sub>X**
	- **proT<sub>F</sub>X**
	- **T**FX-Live

 $\leftarrow$   $\Box$ 

∢ 伊 ≯ ∢ 唐 ≯

重

<span id="page-26-0"></span>扂

- 2. Editor, z.B.
	- **MinShell**
	- $\blacksquare$  I Fd
	- WinEdt
	- $\blacksquare$  . . .

 $\leftarrow$   $\Box$ 

 $\Box$ 

 $2Q$ 

扂

- 3. ggf. weitere Programme, z.B.
	- $\blacksquare$  JabRef

 $\leftarrow$   $\Box$ 

- 3. ggf. weitere Programme, z.B.
	- $\blacksquare$  JabRef
	- $\blacksquare$  Citavi

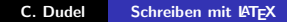

 $\leftarrow$   $\Box$ 

- 3. ggf. weitere Programme, z.B.
	- $\blacksquare$  JabRef
	- $\blacksquare$  Citavi
	- $\blacksquare$  Sweave

 $\leftarrow$   $\Box$ 

- 3. ggf. weitere Programme, z.B.
	- $\blacksquare$  JabRef
	- $\blacksquare$  Citavi
	- $\blacksquare$  Sweave
	- $\blacksquare$  excel2 latex

- 3. ggf. weitere Programme, z.B.
	- $\blacksquare$  JabRef
	- $\blacksquare$  Citavi
	- $\blacksquare$  Sweave
	- $\blacksquare$  excel2 latex
	- $\blacksquare$  eps2pdf
	- $\blacksquare$  . . .

### Was wir hier benutzen...

- $\blacksquare$  MikT<sub>E</sub>X ■ WinShell
	- $\blacksquare$  JabRef

**K ロ ⊁ K 個 ≯ K 差** 

 $\sim$ € **B**  重

# Hilfe & Support im Internet: FAQs, Einführungen etc.

```
DANTE e.V.:
http://www.dante.de
```

```
LATEX-Kochbuch:
http://www.uni-giessen.de/hrz/tex/cookbook/
cookbook.html
```
LATEX-Kurzbeschreibung: [http://www.ctan.org/tex-archive/info/lshort/](http://www.ctan.org/tex-archive/info/lshort/german/l2kurz.pdf) [german/l2kurz.pdf](http://www.ctan.org/tex-archive/info/lshort/german/l2kurz.pdf)

<span id="page-34-0"></span>へのへ

## Hilfe & Support im Internet: Formeln

Math mode: http://www.ctan.org/tex-archive/info/math/voss/ mathmode/Mathmode.pdf

 $\Omega$
# Hilfe & Support im Internet: Diskussionsforen

Vielzahl an Diskussionsforen, z.B.:

- <www.latex-community.org>
- Übersicht über Usenet-Gruppen: <www.dante.de/help/newsgroups.html>
- **EX Studi-VZ Gruppe**

∽≏ດ

# Hilfe & Support: Literatur

Vielzahl an Publikationen, z.B.:

- Kopka, H. 2002: " LATEX. Band 1 Einfuhrung." ¨
- Mittelbach, F., Goossens, M. 2005: "Der L<sup>a</sup>TEX-Begleiter."<br>.  $\mathcal{L}_{\mathcal{A}}$

へのへ

# Hilfe & Support: Dokumentation

#### Hilfe-Funktion von WinShell für Standardbefehle

#### Dokumentation der Pakete im \texmf Verzeichnis

 $\Omega$ 

# $Ü$ bersicht – Basics

### 5 [Grundlegendes](#page-40-0)

#### 6 [Schrift & Text](#page-52-0)

**7** [Layout & Gliederung](#page-72-0)

 $\leftarrow$   $\Box$ 

A

<span id="page-40-0"></span>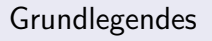

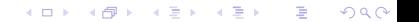

### Funktionsweise

### Quelltext  $\rightarrow$  LAT<sub>E</sub>X  $\rightarrow$  Ausgabe

 $\leftarrow$   $\Box$ 

K 伊 ▶ (4 금

重す 重

### **Funktionsweise**

### Editor ↓ tex-Datei  $\rightarrow$  pdfLTEX ↓ pdf-Datei → Viewer

**≮ロ ▶ ⊀ 御 ▶ ⊀ 君 ▶ ⊀ 君 ▶** 

活

# Minimalbeispiel

```
\documentclass{article}
\begin{document}
Ein wirklich kurzer Text.
\end{document}
```
 $\leftarrow$   $\Box$ 

A

### Aufbau eines Dokuments

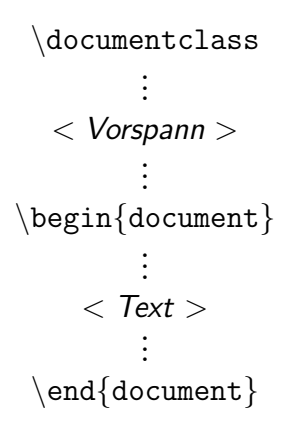

### Dokumentenklasse

### \documentclass[Optionen]{Klasse}

 $\leftarrow$ 

A

 $2Q$ 

≣

### Dokumentenklasse

### {Klasse}

- **■** article
- **book**
- letter
- $\blacksquare$  . . .

K ロチ X 個 ト X 差

∢ 重う

 $\rightarrow$ 

活

## Dokumentklasse - Optionen

### [Optionen]

- 10pt, 11pt oder 12pt
- a4paper
- oneside oder twoside

■ . . .

a mills.

K 伊 ▶ (4 금

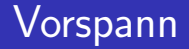

\usepackage[Optionen]{Paket}

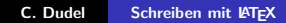

 $\leftarrow$   $\Box$ 

K 伊 ▶ (4 금

∢ 重う

 $\sim$ 

目

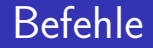

#### \befehl[m¨ogliche Argumente]{notwendige Argumente}

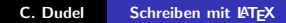

 $\leftarrow$   $\Box$ 

す ランド モンド

重

∢ 重 ≯

# Umgebungen

\begin{Umgebung} ... \end{Umgebung}

 $\leftarrow$   $\Box$ 

ð  $\sim$  重す È

## Beispiel

```
\documentclass[12pt,a4paper]{article}
\begin{document}
\title{Beispiel}
 \{\text{Inter}\} author\{ \text{Irgend } Wer\}\{ date\{\}\mathtt{maketitle}\newpage
Ein anderes Beispiel.
\end{document}
```
 $2Q$ 

<span id="page-52-0"></span>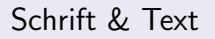

★ ロン → 御 > → ( 환 > → 환 > → 환

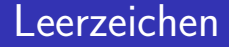

#### Texteingabe: Bla bla bla bla bla

**K ロ ⊁ K 個 ≯ K 差** 

K 등 >

 $\,$ 

活

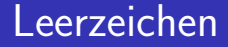

#### Texteingabe: Bla bla bla bla bla

Textausgabe: Bla bla bla bla bla

 $\leftarrow$   $\Box$   $\rightarrow$ 

( @ )

重

重

## Zeilenumbrüche & Leerzeilen

Texteingabe: Bla bla bla bla Bla bla bla

Bla bla bla Bla bla bla

 $\leftarrow$   $\Box$   $\rightarrow$ 

⊕ ∢

 $2Q$ 

≣

## Zeilenumbrüche & Leerzeilen

Textausgabe: Bla bla bla bla Bla bla bla Bla bla bla Bla bla bla

 $\leftarrow$   $\Box$ 

ð

Zeilenwechsel mit \newline

Seitenwechsel mit \newpage

K ロ ▶ K 御 ▶ K 君 ▶ K 君 ▶

È

### Umlaute

Texteingabe: Hätte ich doch bloß besser aufgepasst.

(ロ) (d) →

重

€

### Umlaute

Texteingabe: Hätte ich doch bloß besser aufgepasst.

Textausgabe: Htte ich doch blo besser augepasst.

 $\leftarrow$   $\Box$ 

A

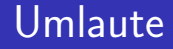

#### Diverse Möglichkeiten, am einfachsten:

\usepackage[ansinew]{inputenc}

 $\leftarrow$   $\Box$ 

A

# Schriftgrößen

Winzig klein

Ebenfalls klein Schon etwas größer Fast normal Normale Größe Groß Noch größer Sehr groß Riesig Zu groß

す ランド モンド

K 로 )

 $+$ 

 $2Q$ 

扂

# Schriftgrößen

\tiny \scriptsize \footnotesize \small normalsize \large \Large \LARGE \huge \Huge

K ロ ▶ K 御 ▶ K 君 ▶ K 君 ▶

活

## **Texthervorhebung**

Kursiv  $\text{Q}$ Kursiv  $\text{textit}$ Fett  $\text{textbf}\{\}$ KAPITÄLCHEN \textsc{}

 $\leftarrow$   $\Box$ 

( @ )

 $2Q$ 

∍

≣

# Silbentrennung

Für deutsche Silbentrennung: \usepackage[ngerman]{babel}

 $\leftarrow$   $\Box$ 

A

# Silbentrennung

Anstelle von ngerman auch viele andere Sprachen möglich, bspw.: french, english, american, spanish, italian, esperanto, ...

 $\leftarrow$   $\Box$ 

4 A 6 4 F 6

 $\left\{ \begin{array}{c} 1 \end{array} \right.$ 

# Silbentrennung

Auch Kombination möglich:

 $\{us$ epackage[american,italian,ngerman] $\{babel\}$ 

 $\rightarrow$  zunächst ist (neue) deutsche Silbentrennung aktiv  $\rightarrow$  über \selectlanguage{italian} kann im Dokument zu Italienisch gewechselt werden

つくい

# Deutsche Anführungszeichen

Eingabe: Hier steht etwas in "'Anführungszeichen"'.

Ausgabe: Hier steht etwas in "Anführungszeichen".<br>'

 $\rightarrow$  Vereinfachung ber WinShell-Makros möglich

へのへ

# **Schriftfamilien**

Schifffahrt \textrm{} Schifffahrt \textsf{} Schifffahrt \texttt{}

 $\leftarrow$   $\Box$ 

1 @ ▶

 $2Q$ 

∍

扂

### Andere Schriftarten

```
\usepackage{times}
```

```
\usepackage{charter}
```

```
\usepackage{helvet}
\text{renewcommand}\
```
つへへ

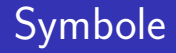

### LATEX verwendet bestimmte Symbole "selber":

### 

a mills.

K 御 ⊁ K 唐 ⊁ K 唐 ⊁

重

## Einschub: Spellchecker

Spellchecker installieren ...

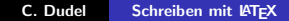

 $\leftarrow$   $\Box$   $\rightarrow$ 

- ← 母 →

∍

扂
#### Layout & Gliederung

メロメ メ都 ビスきょう メモメン

一番

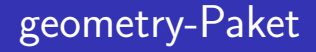

\usepackage[optionen]{geometry}

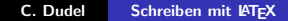

 $\leftarrow$ 

∢ ⊕ ▶ ∢ ∃

重

∢ 重 ≯

K 御 ⊁ K 唐 ⊁ K 唐 ⊁

 $4.17 \times$ 

重

 $2Q$ 

portrait landscape

paperwidth=Maß paperheight=Maß

a4paper a5paper

geometry-Paket: Optionen (1)

# geometry-Paket: Optionen (2)

Ränder<sup>.</sup>

left=Maß top=Maß right=Maß bottom=Maß

Satzspiegel: lines=Anzahl

 $\leftarrow$   $\Box$ 

∢ @→

 $2Q$ 

扂

重

#### Maße

- Inch in
- Punkt pt
- Millimeter mm
- Zentimeter  $\mathsf{cm}$
- Höhe des x ex
- Breite des M  $em$

K ロ ▶ K @ ▶ K 결 ▶ K 결 ▶

活

#### Abstände

```
Horizontal:
\hspace{Abstand}
\hfill
```
Vertikal: \vspace{Abstand}  $\forall$ fill

 $\leftarrow$   $\Box$ 

→ 伊 → → 目

目

**In** 

 $\sim$ 

重

#### Abstände: Beispiele

Hier \hspace{5cm} Da Hier

Da

Hier \hfill Da Hier

da

重

佳

 $299$ 

 $\leftarrow$   $\Box$ 

K 伊 ▶ K ミ ▶

#### Abstände: Beispiele

#### Himmel \vfill Hölle

Himmel

Hölle

K ロ ▶ K 御 ▶ K 君 ▶ K 君 ▶

重

#### Zeilenabstände

\usepackage{setspace}

\singlespacing \onehalfspacing doublespacing

 $\leftarrow$ 

ð

# Gliederungsebenen

```
\part{Name}
\chapter{Name}
\section{Name}
subsection{Name}
subselection{Name}\paragraph{Name}
\subparagraph{Name}
```
つくい

#### Inhaltsverzeichnis

\tableofcontents

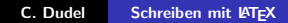

**K ロ ⊁ K 個 ≯ K 差** 

重す 活

×

# Listen, Aufzählungen,...

```
\begin{cases} < \text{Liste} > \end{cases}\item{Irgendwas}
\item{Irgendwer}
\item{Irgendwo}
\end{} < Liste >
```
A

# Listen, Aufzählungen,...

#### $\langle$  Liste  $\rangle$

itemize enumerate description

 $\leftarrow$   $\Box$ 

→ 伊 →

 $299$ 

€

扂

#### Fußnoten

```
\footnote{Text}
```

```
Eingabe:
Ein Beispiel \footnote{Dies ist die
Beispielfußnote} für eine Fußnote
```
Ausgabe: Ein Beispiel<sup>1</sup> für eine Fußnote.

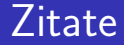

#### \begin{quote} ... \end{quote}

C. Dudel [Schreiben mit L](#page-0-0)ATEX

 $\leftarrow$   $\Box$ 

∢ 伊 ≯ ∢ 唐

3 동 >

 $\,$ 

È

# Ubersicht - Tabellen, Formeln, Grafiken

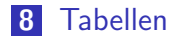

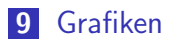

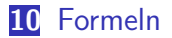

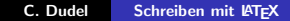

 $\leftarrow$   $\Box$ 

<span id="page-88-0"></span>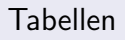

#### Beispiel 1

```
\begin{cases} \begin{tabular}{r|r|r\ranglea & b & c \backslash \ hline
1 \& 2 \& 2 \ \n\vee2 & 1 & 2 \ \n\vee3 & 1 & 1
\end{tabular}
```
 $\leftarrow$ 

∢ 伊 ≯ ∢ 唐 ≯

重

扂

# Beispiel 1

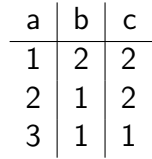

 $299$ 

 $\equiv$ 

K ロ ▶ K 個 ▶ K 君 ▶ K 君 ▶ …

#### Tabellen

```
\begin{equation*} \begin{cases} \frac{1}{3} < \text{Spalten} \end{cases} \end{equation*}Zelle(1,1) & Zelle(1,2) & \dots\backslashZelle(2,1) & Zelle(2,2) & \dots\backslash\backslash...
\end{tabular}
```
A.

### **Tabellen**

#### Spalten

 $\mathbf{1}$  ${\tt r}$  $\mathsf{C}$ 

 $\overline{\phantom{a}}$ 

Zusätzlich

\hline

K ロチ X 個 ト X 差

 $\rightarrow$   $\equiv$   $\rightarrow$ 

 $\,$ 

È

#### Tabelle zentrieren

```
\begin{center}
\begin{tabular}
...
```
 $\end{tabular}$ \end{center}

 $\leftarrow$ 

# **Beispiel 2**

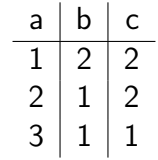

C. Dudel Schreiben mit IATEX  $299$ 

目

K ロ ▶ K 御 ▶ K 君 ▶ K 君 ▶ ...

## Gleitobjekte

```
\begin{table}
\begin{center}
\begin{tabular}
```

```
...
\end{tabular}
\end{center}
\end{table}
```
 $\leftarrow$ 

■ ▶ ◀ 重

ミト 扂

# **Beispiel 3**

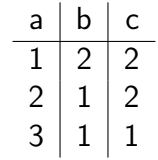

C. Dudel Schreiben mit IATEX  $299$ 

目

K ロ ▶ K 御 ▶ K 君 ▶ K 君 ▶ ...

## Tabellen beschriften

```
\begin{table}
\begin{center}
\begin{tabular}
...
\end{tabular}\end{center}
\caption[Kurzname]{Name}
\end{table}
```
A

# **Beispiel 4**

| a  | b  | C  |
|----|----|----|
| 1  | ') | ') |
| ') | H  | ッ  |
| З  |    | ı  |

Tabelle: Tolle Tabelle

C. Dudel Schreiben mit IATEX

K ロ ▶ K 御 ▶ K 君 ▶ K 君 ▶

È

## Tabellenverzeichnis

\listoftables

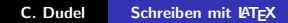

**K ロ ⊁ K 伊 ⊁ K** 

重

€ **B** 

#### Verweise

```
...
\end{tabular}\end{center}
\caption[Kurzname]{Name}
\label{Name}
\end{table}
```

```
\ref{Name}
\pageref{Name}
```
( @ ) ( ≥

€

扂

 $\leftarrow$ 

#### multicol & multirow

 $\leftarrow$   $\Box$ 

A + + 3

 $2Q$ 

≣

- multicol & multirow  $\overline{\phantom{a}}$
- supertabular

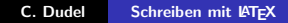

 $\leftarrow$   $\Box$ 

A.

 $2Q$ 

≣

- multicol & multirow  $\overline{\phantom{a}}$
- supertabular
- $\blacksquare$  rotating

 $\leftarrow$   $\Box$ 

A.

- multicol & multirow  $\overline{\phantom{a}}$
- supertabular
- $\blacksquare$  rotating
- $\blacksquare$  booktabs

 $\leftarrow$   $\Box$ 

A

<span id="page-105-0"></span>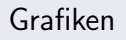

#### Grafiken einbinden

 $\text{usepackage}\$ 

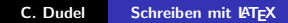

 $\leftarrow$   $\Box$ 

ð  $\sim$  E

∍

### Grafiken einbinden

\includegraphics[width=Maß,height=Maß]{Dateiname}

 $2Q$ 

≣
# Grafik als Gleitobjekt mit Beschriftung

```
\begin{figure}
\begin{center}
\includegraphics[width=\textwidth]{Dateiname}
\end{center}
\caption[Kurzname]{Name}
\label{Name}
\end{figure}
```
へのへ

# Beispiel

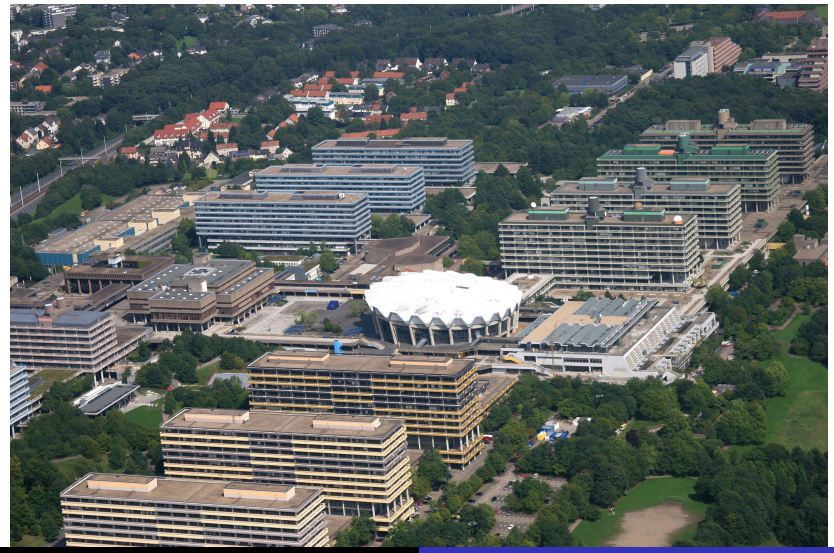

C. Dudel

Schreiben mit IATEX

# Abbildungsverzeichnis

\listoffigures

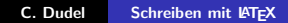

 $\leftarrow$ 

4 伊 ▶

E

€

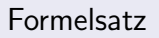

# Math. Formeln: Im Fließtext

Eingabe: \$Formeln\$

Beispiel: Bla bla bla bla \$x+1=y-1\$ bla. Bla bla!

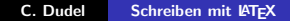

 $\leftarrow$   $\Box$ 

# Math. Formeln: Im Fließtext

Eingabe: \$Formeln\$

Beispiel: Bla bla bla bla \$x+1=y-1\$ bla. Bla bla!

Ausgabe: Bla bla bla bla  $x + 1 = y - 7$  bla. Bla bla!

# Math. Formeln: Im Fließtext

Merke: Formeln im Fließtext immer in \$-Zeichen setzen, oder eine Umgebung für Formeln verwenden! (s. Folie 128 ff.)

へのへ

#### Math. Formel: Potenzen und Indizes

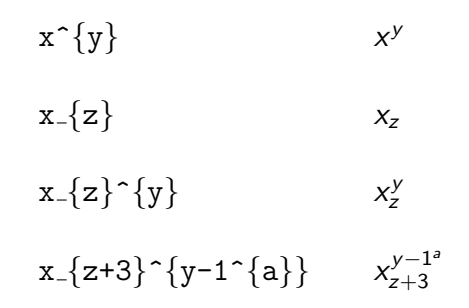

 $\leftarrow$  m.

∢ 伊 ≯ 《 唐 ≯

∢ 重 ≯

 $299$ 

目

## Math. Formeln: Brüche

```
\frac{Nenner}{Zähler}
```

```
Beispiel: \frac{x+2}{y}
```
 $\frac{x+2}{y}$ 

 $\leftarrow$   $\Box$ 

A

 $2Q$ 

扂

# Math. Formeln: Wurzeln

\sqrt[n]{Ausdruck}

Beispiele:

 $\sqrt{\sqrt{x+2}}$ 

√  $x + 2$ 

 $\sqrt{\sqrt{3}x+2}$ 

 $\sqrt[3]{x+2}$ 

 $\leftarrow$   $\Box$ 

A

 $2Q$ 

目

重

### Math. Formeln: Binomialkoeffizienten

$$
\binom{k}{n} \qquad \frac{x}{n+1}
$$

**K ロ ▶ K 御 ▶ K 君 ▶** 

重

∢ 重.

## Math. Formeln: Binomialkoeffizienten

```
\begin{eqnarray}
\{k \space \text{the } k \space k \space \{x \space \text{the } n+1 \space } \}\end{eqnarray}
```
へのへ

## Math. Formeln: Waagerechte Klammern

$$
\verb+\overbrace{a+a+a+a+a}^{5a}\}
$$

$$
\overbrace{a+a+a+a+a+a}^{5a}
$$

$$
\verb+\undertbrace{a+a+a+a+a}_{-}\{5a\}
$$

$$
\underbrace{a+a+a+a+a}_{5a}
$$

K ロ ⊁ K 倒 ≯ K ミ ⊁ K ミ ≯

重

# Math. Formeln: Waagerechte Klammern

#### \overbrace{Formel}^{Klammer}

\underbrace{Formel} {Klammer}

## Math. Formeln: Summen

$$
\sum_{i=1}^{n} \{i=1\} x_{i}
$$
  

$$
\sum_{i=1}^{n} x_{i}
$$
  

$$
\sum_{i=1}^{n} x_{i}
$$
  

$$
\sum_{i=1}^{n} x_{i}
$$

メロメ メ団メ メミメ メミメー

È

# Math. Formeln: Integrale

```
\int^{b}_{-}^{b} x dx\int_a^b x dx\int\int\limits^{\{b\}} {\{a\}} x dxb<br>
|<br>
|
a
   xdx
```
C. Dudel Schreiben mit IATEX

 $\leftarrow$   $\Box$ 

♪ ・ ・ ♪

 $2Q$ 

扂

### Math. Formeln: Griechische Buchstaben

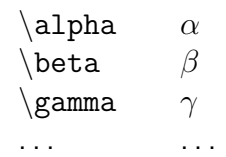

 $4.171 +$ 

∢ 伊 ▶ → 王

重

三

# Math. Formeln: Hervorhebungen

```
\mathrm{ABCabc} ABCabc
\texttt{mathbf{A}BCabc} ABCabc
\mathsf{ABCabc} ABCabc
\text{math} \{ \text{ABC} \} ABCabc
\mathcal{A} \mathcal{B}C \mathcal{A} \mathcal{B}C \mathcal{A} \mathcal{B}C
```
**K 御 ▶ | K 話** 

 $\leftarrow$ 

# Math. Formeln: Text in Formeln

Verschiedene Möglichkeiten, z.B. \textrm{Text}

Eingabe: \$\textrm{Hier steht Text}\$

Ausgabe: Hier steht Text

\begin{displaymath}  $1+2+3=6$ \end{displaymath}

#### $1+2+3=6$

C. Dudel Schreiben mit IATEX

 $\leftarrow$   $\Box$ 

重

扂

```
\begin{eqnarray}
1+2+3 & = & 6 \\
2+2 \& = x 4
\end{eqnarray}
```

$$
1+2+3 = 6
$$
  
2+2 = 4 (4)  
(5)

 $\leftarrow$   $\Box$ 

■ ▶ ◀ 重

重

扂

### Math. Formeln: Matrizen

$$
\mathbf{X} = \left( \begin{array}{ccc} x_{11} & \dots & x_{1j} \\ \vdots & \ddots & \vdots \\ x_{i1} & \dots & x_{ij} \end{array} \right)
$$

K ロ ▶ K 御 ▶ K 君 ▶ K 君 ▶

活

## Math. Formeln: Matrizen

```
\begin{displaymath}
\mathbf{x} = \left(\begin{array}{ccc}
x_{11} & \ldots & x_{11} \\
\vdots & ddots & vdots \\
x_{i1} \& \ldots \& \times_{i1} \wedge \cdots\end{array} \right)\end{displaymath}
```
へのへ

# Math. Formeln: Beispiele (1)

Euklidische Metrik, Skript Datengewinnung S. 29:

$$
d((x,y),(x',y')):=\sqrt{(x-x')^2+(y-y')^2}
$$

 $\leftarrow$   $\Box$ 

# Math. Formeln: Beispiele (2)

#### Zeitreihenschema, Skript Methoden der Demographie, Wirtschafts- und Sozialstatistik S. 63:

$$
X:\, \mathcal{T}^*\to \tilde{\mathcal{X}}
$$

つくい

# Math. Formeln: Beispiele (3)

Leslie-Matrix, Skript Methoden der Demographie, Wirtschaftsund Sozialstatistik S. 148:

$$
\mathbf{F}_{t} = \mathbf{B}_{t}^{f} + \mathbf{D}_{t}^{f}
$$
\n
$$
= \begin{bmatrix}\n\beta_{t,1}^{f} & \beta_{t,2}^{f} & \dots & \beta_{t,\tau_{m}-1}^{f} & \beta_{t,\tau_{m}}^{f} \\
1 - \delta_{t,1}^{f} & 0 & \dots & 0 & 0 \\
0 & 1 - \delta_{t,2}^{f} & \dots & 0 & 0 \\
\vdots & \vdots & \ddots & \vdots & \vdots \\
0 & 0 & \dots & 1 - \delta_{t,\tau_{m}-1}^{f} & 0\n\end{bmatrix}
$$

つくい

 $U$ bersicht – Fortgeschrittene Anwendungsmöglichkeiten

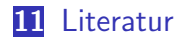

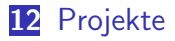

13 Noch hübschere Dokumente

14 Präsentationen mit LATFX

つくい

<span id="page-137-0"></span>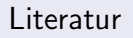

### Literaturdatenbanken

Benutzung von JabRef

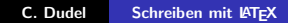

 $\leftarrow$   $\Box$ 

1 @ ▶

 $2Q$ 

∍

扂

### Literaturdatenbanken einbinden

\bibliography{Dateiname.bib}

 $\leftarrow$ 

## Literaturangaben im Fließtext

 $\text{Kürzel}$ 

Beispiel:

Eine weitergehende Diskussion des Verwandtschaftsbegriffs findet sich in \cite{jako08}.

### Literaturverzeichnis verändern

#### \bibliographystyle{Stil}

- alpha
- plain
- unsrt
- ...

 $\leftarrow$   $\Box$ 

€

扂

#### custom-bib-Paket

Im Prinzip reicht es folgenden Befehl auszuführen: latex makebst.tex

a mills.

ð

 $2Q$ 

≣

#### custom-bib-Paket: Schritt 1

Wie macht man das unter Windows?

Datei LATEX.exe suchen

 $\leftarrow$   $\Box$
Wie macht man das unter Windows?

- Datei LATEX.exe suchen
- Datei makebst.tex suchen

 $\leftarrow$   $\Box$ 

Wie macht man das unter Windows?

- Datei LATEX.exe suchen
- Datei makebst.tex suchen
- **MS-Dos Eingabeaufforderung starten**

Wie macht man das unter Windows?

- $\blacksquare$  Datei LATEX.exe suchen
- Datei makebst.tex suchen
- **MS-Dos Eingabeaufforderung starten**
- In das Verzeichnis der Datei LATFX. exe wechseln, z.B. cd C:\Programme\Miktex\miktex\bin

Wie macht man das unter Windows?

- $\blacksquare$  Datei LATEX.exe suchen
- Datei makebst.tex suchen
- **MS-Dos Eingabeaufforderung starten**
- In das Verzeichnis der Datei LATFX. exe wechseln, z.B. cd C:\Programme\Miktex\miktex\bin
- LAT<sub>E</sub>X exe mit makebst tex als Argument ausführen, Pfad von makebst.tex nicht vergessen, z.B. latex.exe C:\Programme\Miktex\tex\latex \custom-bib\makebst.tex

Bei älteren MikTFX-Distributionen:

cd C:\texmf\miktex\bin

latex.exe C:\texmf\tex\latex \custom-bib\makebst.tex

#### Anschließend einfach die Fragen beantworten!

MASTER-File: merlin.mbs

Beliebigen Stil- bzw. Dateinamen wählen, z.B. test

Language Definition File: german.mbs

Hat man alle Fragen beantwortet, wird eine Datei mit der Dateiendung bst und dem gewählten Namen erstellt. Diese findet man im Verzeichnis

C:\texmf\miktex\bin

oder

C:\Programme\Miktex\miktex\bin

∽≏ດ

Beispielsweise wurde die Datei test.bst erstellt. Diese muss nun in das Verzeichnis

```
C:\texmf\bibtex\bst
```
oder

```
C:\Programme\Miktex\bibtex\bst
```
kopiert werden

Anschließend muss das TEX-Verzeichnis aktualisiert werden

Unter Windows:

Auf Start klicken Maus über den Punkt "Programme" führen Maus über den Punkt "MikT<sub>E</sub>X" führen<br>Settinge" enklicken " Settings" anklicken "Refresh" anklicken

Definierten Stil im Dokument einbinden über:

\bibliographystyle{Stil}

Beispiel: \bibliographystyle{test}

# natbib-Paket: Einbindung & Befehle

\usepackage{natbib}

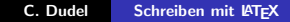

 $\leftarrow$ 

# natbib-Paket: Einbindung & Befehle

```
\usepackage{natbib}
```
Erlaubt diverse Verweisvarianten, beispielsweise

```
\setminuscite{quelle} \rightarrow Author (Jahr)
\citep{quelle}→ (Author Jahr)
\text{cut}{quelle} \rightarrow Author Jahr
```
Alle Zitierbefehle erlauben das Hinzufügen von Kommentaren in der gleichen Art und Weise:

\cite[Kommentar 1][Kommentar 2]{Quelle}

Alle Zitierbefehle erlauben das Hinzufugen von Kommentaren ¨ in der gleichen Art und Weise:

\cite[Kommentar 1][Kommentar 2]{Quelle}

Beispiele:

```
\left\{\text{vgl.}\right\}[29]\left\{\text{mei99}\right\}\rightarrow (vgl. Meier 1999, 29)
```

```
\setminuscitep[29]{mei99}\rightarrow (Meier 1999, 29)
```
# natbib-Paket: Zitierstil verändern

Im Vorspann: \setcitestyle{Angaben}

 $\leftarrow$   $\Box$ 

# natbib-Paket: Zitierstil verändern

Im Vorspann: \setcitestyle{Angaben}

Mögliche Angaben z.B.  $\text{citessep}\{\text{Symbol}\} \rightarrow \text{Symbol}$  zwischen verschiedenen Quellenangaben  $aysep{Symbol} \rightarrow Symbol$  zwischen Author und Jahr  $notesep{Symbol} \rightarrow Symbol$  zwischen Quelle und (zweiten) Kommentar bzw. Seitenangabe

# natbib-Paket: Zitierstil verändern

Im Vorspann: \setcitestyle{Angaben}

Mögliche Angaben z.B.  $\text{citessep}\{\text{Symbol}\} \rightarrow \text{Symbol}$  zwischen verschiedenen Quellenangaben  $\{symbolSymbol\} \rightarrow \$ Symbol zwischen Author und Jahr  $notesep{Symbol} \rightarrow Symbol$  zwischen Quelle und (zweiten) Kommentar bzw. Seitenangabe

```
Beispiel:
\setminussetcitestyle\{citesep\{;\},aysep\{\},notesep\{:\}
```
# natbib-Paket: Beispiel

Als Quelle akzeptieren die Zitierbefehle die Kürzel für die einzelnen Literaturangaben, die in der Literaturdatenbank festgelegt wurden. Hierbei können auch mehrere Kürzel an einen Befehl übergeben werden, durch Kommata getrennt.

Beispiel: \citep{tst1,tst2,tst3}

## tocbibind-Paket

\usepackage{tocbibind}

Literaturverzeichnis automatisch im Inhaltsverzeichnis angegeben

 $\leftarrow$   $\Box$ 

A

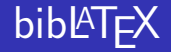

### bibLATEX als Alternative zu custom-bib

Muss "von Hand" installiert werden<br>.

Benötigt ferner die Pakete etoolbox und logreq

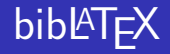

```
\documentclass{article}
\usepackage{biblatex}
\bibliography{beispiel}
\begin{document}
```

```
. . .
\setminuscite\{ \text{key} \}
```

```
. . .
\printbibliography
\end{document}
```
 $2Q$ 

# bibLATEX: Optionen

. . .

style: Auswahl des Zitier- und Bibliographiestils language: Sprache natbib: Zitierfunktionen wie bei natbib?

 $\leftarrow$   $\Box$ 

A + + =

# $bib$ <sup>E</sup>T<sub>F</sub>X: Beispiel für Optionen  $(1)$

style=authoryear-ibid language=german natbib=true

a mills.

K 御 ⊁ K 唐 ⊁ K 唐 ⊁

重

# $b$ ib $\mathbb{P}$ T<sub>F</sub>X: Beispiel für Optionen (2)

Zitieren wie in natbib:

 $\cite{axe184} \rightarrow Axelrod, 1984$  $\text{citep}\{axe184\} \rightarrow (\text{Axelrod}, 1984)$  $\text{rate}_{\text{axe184}} \rightarrow \text{Axelrod (1984)}$ 

# $b$ ib $\mathbb{P}$ T<sub>F</sub>X: Beispiel für Optionen (2)

Zitieren wie in natbib:

```
\text{rate}{axe184} \rightarrow Axelrod, 1984
\text{citep}\{\text{axe184}\} \rightarrow (\text{Axelrod}, 1984)\text{rate}_{\text{axe184}} \rightarrow \text{Axelrod} (1984)
```
 $\setminus$ citep[85] $\{axe184\} \rightarrow (Axelrod, 1984, S. 85)$  $\text{Citer}$ [Kapitel 5] $\{axe184\} \rightarrow (Axelrod, 1984, Kapitel 5)$  $\cite{vgl.} [85]{axe184} \rightarrow (vgl. Axelrod, 1984, S. 85)$  $\setminus$ citep[vgl.][] $\{axe184\} \rightarrow (vgl. Axelrod, 1984)$ 

# bibLATEX: Ergänzungen

Prinzipiell alles veränderbar! Siehe Dokumentation

Beispiel (im Vorspann):

 $\verb|\renewcommand|{\label{thm:un}|:\quad}$  $\text{renewcommand}\{\text{}\simeq\text{rel}{} f:\;\; \}$  $\rm\sc{}\r$ 

#### Projekte & Verwendung mehrerer Dateien

K ロ X K 御 X X 원 X X 원 X 시 원 X 시 원

 $299$ 

# Verwendung mehrerer Dokumente

\include{Datei}

\input{Datei}

 $\leftarrow$   $\Box$ 

# Projektmanagament

#### Projektmanagement=spezielle Funktion von WinShell

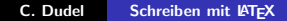

 $\leftarrow$   $\Box$ 

三

 $2Q$ 

扂

#### Noch hübschere Dokumente

 $2990$ 

## Nützliche Pakete

- scrpage2
- **n** caption
- **hyperref**

**K ロ ⊁ K 個 ≯ K 差** 

重す 目

 $\,$ 

 $299$ 

# Einschub: Kopf- und Fußzeilen

```
\pagestyle{Stil}
\thispagestyle{Stil}
```
Stil:

- plain  $\mathcal{L}_{\mathcal{A}}$
- headings  $\mathcal{L}_{\mathcal{A}}$
- empty  $\mathcal{L}_{\mathcal{A}}$

 $\leftarrow$   $\Box$ 

重

扂

## scrpage2-Paket: Kopf- und Fußzeilen

```
\usepackage{scrpage2}
\clearscrheadfoot
 \theta_{\ldots} \chead{...} \ohead{...}
 \left\{ \ldots \right\} \cfoot\left\{ \ldots \right\} \ofoot\left\{ \ldots \right\}\pagestyle{scrheadings}
```
 $\Omega$ 

する トランディング

## scrpage2-Paket: Beispiel

```
\usepackage{scrpage2}
\clearscrheadfoot
\chead{Irgend Was}
\cfoot{\pagemark}
```

```
\pagestyle{scrheadings}
```
つへへ

### caption-Paket

\usepackage[Optionen]{caption}

Optionen z.B.

- font=Beschriftung insgesamt  $\mathcal{L}_{\mathcal{A}}$
- labelfont=Label (z.B. Abbildung 5)  $\overline{\phantom{a}}$
- textfont=Beschreibung

## caption-Paket: Beispiel

\usepackage[font=small,textfont=it,labelfont=bf]{caption}

 $\leftarrow$   $\Box$ 

A

 $299$ 

扂
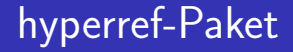

### \usepackage[Optionen]{hyperref}

Erlaubt interne und externe Links, Einstellung Metadaten . . .

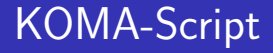

KOMA-Skript stellt einige weitere Dokumentklassen zur Verfugung und umfasst weiterhin einige praktische Pakete, wie ¨ z.B. das bereits erwähnte scrpage2-Paket.

# KOMA-Script

KOMA-Script Klassen:

- scrartcl
- scrreprt
- scrbook

Verwendung:

\documentclass[Optionen]{KOMA-Klasse}

 $\rightarrow$  Vielzahl an zusätzlichen Optionen ...

 $\leftarrow$   $\Box$ 

# KOMA-Script: Optionen allgemein

Beispiele:

fontsize= $x$  pt  $\rightarrow$  erlaubt mehr Schriftgrößen, als die herkömmlichen Klassen

headsepline  $\rightarrow$  Trennlinie unter dem Seitenkopf footsepline  $\rightarrow$  Trennlinie über dem Seitenfuß

 $\dot{\text{documentclass}}$ [toc= $\text{Option(en)}$ ] {scrartcl}

Mögliche Optionen:

 $b$ ib  $\rightarrow$  Literaturverzeichnis erscheint nicht nummeriert im Inhalt

bibnumbered  $\rightarrow$  nummerierte Bibliographie

 $n$ obib  $\rightarrow$  keine Angabe des Literaturverzeichnisses im Inhalt  $listof \rightarrow Abbildungs-$  und Tabellenverzeichnis erscheinen im Inhalt

listofnumbered  $\rightarrow$  s.o., allerdings nummeriert  $n$ olistof  $\rightarrow$  kein Abbildungs- und Tabellenverzeichnis im Inhalt

# KOMA-Script: Beispiel

#### \documentclass[toc=bib,listof]{scrartcl}

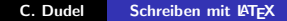

 $\leftarrow$   $\Box$ 

 $2Q$ 

扂

# KOMA-Script: Absatzauszeichnung

diverse Varianten, z.B.:

\documentclass[parskip]{scrartcl}  $\rightarrow$  zwischen aufeinander folgenden Absätzen wird eine Leerzeile eingefügt

Einfaches erstellen von Titelseiten über folgende Elemente:

```
\titlehead{Kopf}
\subject{Typ der Arbeit}
\title{Titel der Arbeit}
\author{Author}
\date{Datum}
\publisher{Herausgeber}
```
Anschließend: \maketitle

つくい

# **KOMA-Script: Titelseite**

#### Erlaubt sind Zeilenumbrüche, relative und absolute Abstände

Änderung der Schriftart, Schriftgröße etc. über gesonderte Befehle ...

 $\Omega$ 

# KOMA-Script: Titelseite - Beispiel

```
\documentclass{scrartcl}
\begin{document}
\titlehead{Fakultät für Sozialwissenschaft
\{\Delta x\} für großen Blödsinn
\sub{vfill Diplomarbeit}\title{Sehr kompliziert, kann man nicht so genau
sagen}
\author{Ich}
\publishers{\vfill Betreut von Prof. Dr.
Irgendwer}
\date{September 1982}
\maketitle
 \newpage
                                       A \oplus A and A \oplus A
```
つくい

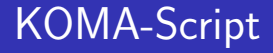

#### Veränderung diverser Elemente des Dokuments über ...

\addtokomafont{Element}{Anweisungen} \setkomafont{Element}{Anweisungen}

 $\rightarrow$  im Vorspann

# KOMA-Font: Anweisungen

Prinzipiell alles, was das Aussehen von Text verändert:

- Schriftfamilien:  $normalfont, \mathit{amily},$ \sffamily, \ttfamily
- Schriftserien: \mdseries, \bfseries
- Schriftgröße:  $normalsize, \simeq . . .$
- Schrifthervorhebungen: \itshape, \scshape, \upshape

# KOMA-Script, Elemente 1: Uberschriften allgemein

sectioning

**disposition** 

 $\rightarrow$  gleichbedeutend, erlauben die Veränderung von Uberschriften, sowohl im Text als auch im Inhaltsverzeichnis ¨

∽≏ດ

# KOMA-Script: Beispiel

```
\setminusdocumentclass\{scartcl\}\addtokomafont\{sectioning\}\{\rmamily\mdseries\}\verb|\sschape|\
```
oder

 $\backslash$ documentclass $\{ \text{scartcl} \}$  $\addtokomafont\{sectioning\}\{\rmamily\bf series\}$ 

4 A D + 4 E

 $\Omega$ 

# KOMA-Script, Elemente 2: Uberschriften im Text

- part
- chapter
- section
- subsection
- subsubsection
- paragraph
- subparagraph

# KOMA-Script: Beispiel

 $\backslash$ documentclass $\{ \text{scartcl} \}$  $\addtokomafont\{sectioning\}\{\rmamily\mdseries\}$  $\add$ tokomafont $\{section\}$  $\$ scshape $\}$ 

#### C. Dudel Schreiben mit IATEX

 $2Q$ 

sectionentrypagenumber

- sectionentry
- chapterentrypagenumber
- **n** chapterentry
- **partentrypagenumber**
- partentry

KOMA-Script, Elemente 3: "Überschriften" und<br>Seitenannehme im Juhalterumsiskuis Seitenangaben im Inhaltsverzeichnis

# KOMA-Script, Elemente 4: Weitere Elemente

#### **n** caption

- captionlabel
- footnote
- pagenumber
- $\blacksquare$  title
- subject

 $\leftarrow$   $\Box$ 

### Gliederungstiefe Inhaltsverzeichnis

Im Vorspann:

\setcounter{tocdepth}{Wert}

### Gliederungstiefe Inhaltsverzeichnis

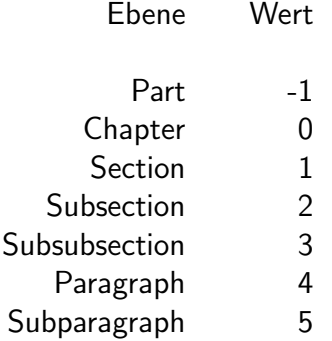

 $\leftarrow$   $\Box$ 

→ 伊 ▶ → ヨ ▶ → ヨ ▶

重

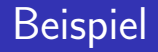

\documentclass{scrartcl} \setcounter{tocdepth}{4}

 $\rightarrow$  im Inhaltsverzeichnis erscheinen unabhängig von der Dokumentklasse aller Gliederungsebenen bis "Paragraph" im<br>Inheltsverzeichnis Inhaltsverzeichnis

# Seitennummerierung

### \pagenumbering{Stil}

Stil Beispiel

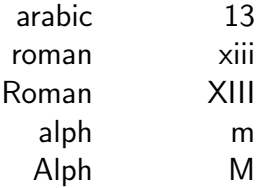

 $\leftarrow$   $\Box$ 

 $\,$ 

4 伊 ▶

目

**In** 

目

 $299$ 

# Seitennummerierung: Beispiel

```
\begin{document}
\pagenumbering{Roman}
\section*{Vorwort}
Bla bla bla
```

```
...
  \n\begin{cases} \n 2 \quad \text{argmax} \n 2 \quad \text{argmax} \n 2 \quad \text{\setcounter{page}{1}
  \section{Einleitung}
Bla bla bla
```
...

つくい

### Randbemerkungen

\marginline{Randbemerkung}

 $\leftarrow$   $\Box$ 

ð  $\sim$   $2Q$ 

≣

### Farbiger Text

\usepackage{color}

\textcolor{Farbe}{Text}

 $\leftarrow$   $\Box$ 

重

€

# Farbiger Text: Farben

#### Sechs Grundfarben:

**■** red

**blue** 

green

vellow

#### cyan

magenta

 $+ 66$  weitere

K ロ ▶ K @ ▶ K 결 ▶ K 결 ▶

重

# Farbiger Text: Beispiel

```
Eingabe:
\textcolor{red}{Achtung!}
```
Ausgabe: Achtung!

 $\leftarrow$  m.

1 @ ▶ 一・ミ 重

扂

#### Präsentationen mit LATEX

K ロ X K 御 X X 원 X X 원 X 시 원 X 시 원

 $2990$ 

# Präsentationen mit LATEX: Allgemeine Struktur

```
\documentclass{beamer}
\usetheme{Folienvorlage}
\begin{document}
< Erste Folie >
...
\langle Letzte Folie \rangle\end{document}
```
∽≏ດ

# Präsentationen mit LATEX: Folienvorlagen

- $\blacksquare$  default
- hoxes  $\mathcal{L}_{\mathcal{A}}$
- $\blacksquare$  Bergen
- Madrid
- **Berkeley**
- CambridgeUS
- Rochester  $\leftarrow$  hier verwendet  $\mathcal{L}_{\mathcal{A}}$

■ . . .

 $\leftarrow$   $\Box$ 

### Präsentationen mit LATEX: Folien erstellen

```
\frac{1}{\text{frame}}\frametitle{Titel der Folie}
\vdots\mathcal{E}
```
 $\leftarrow$ 

# Präsentationen mit LATFX: Folieninhalte

#### Einfacher Text, Listen, Formeln, Tabellen, Abbildungen

 $\leftarrow$   $\Box$ 

# Präsentationen mit LATEX: Einfaches Beispiel

\documentclass{beamer} \usetheme{Rochester}

つへへ

# Präsentationen mit LATEX: Einfaches Beispiel

\documentclass{beamer} \usetheme{Rochester} \begin{document}

```
\documentclass{beamer}
\usetheme{Rochester}
\begin{document}
\frac{}{\text{frame}}\frametitle{Titel 1}
Folie 1
}
```

```
\documentclass{beamer}
\usetheme{Rochester}
\begin{document}
\frac{}{\text{frame}}\frametitle{Titel 1}
Folie 1
}
\frac{1}{\pi}\frametitle{Titel 2}
Folie 2 - die kommt nach Folie 1
}
```
∽≏ດ
```
\documentclass{beamer}
\usetheme{Rochester}
\begin{document}
\frac{}{\text{frame}}\frametitle{Titel 1}
Folie 1
}
\frac{1}{\pi}\frametitle{Titel 2}
Folie 2 - die kommt nach Folie 1
}
 \end{math} and \{\text{document}\}
```
つへぐ

# Präsentationen mit LATEX: Titelfolien

```
\begin{document}
\title{Titel der Präsentation}
author{Ein Name}
\date{Dezember 2008}
\frame{\titlepage}
```
...

∽≏ດ

# Präsentationen mit LATEX: Overlays

### Allgemein:

\pause

Beispiel:

```
\frac{1}{\text{frame}}\frametitle{Beispiel}
Etwas Text. \pause Noch etwas Text.
}
```
 $2Q$ 

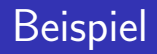

Etwas Text.

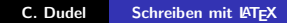

メロメ メ都 メメ きょくきょう

È

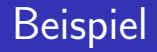

Etwas Text. Noch etwas Text.

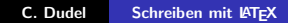

**K ロ ト K 御 ト K 差 ト** 

 $\rightarrow$   $\equiv$   $\rightarrow$ 

活

# Präsentationen mit LATEX: Overlays

Beispiel:

```
\frame{
\frametitle{Beispiel}
\begin{itemize}
\item{Erstes Beispiel}
\pause
\item{Zweites Beispiel}
\pause
\item{Drittes Beispiel}
\end{itemize}
}
```
つくい

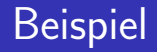

### Erstes Beispiel

メロメ メ都 メメ きょくきょ

È

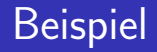

### Erstes Beispiel

■ Zweites Beispiel

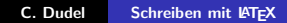

K ロチ X 個 ト X 差

K 등 >

 $\rightarrow$ 

活

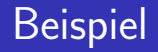

- Erstes Beispiel
- Zweites Beispiel
- Drittes Beispiel

**K ロ ⊁ K 個 ≯ K 差** 

重

 $\,$ 

×

目

# Präsentationen mit LATEX: Blöcke

### Beispielblock

Blöcke sind manchmal recht praktisch, z.B. für Definitionen und dergleichen.

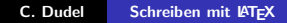

 $4.17 \times$ 

 $\leftarrow$   $\leftarrow$   $\rightarrow$ 

つくい

# Präsentationen mit LATEX: Blöcke

### **Beispielblock**

Blöcke sind manchmal recht praktisch, z.B. für Definitionen und dergleichen.

#### Noch ein Beispielblock

So kann man z.B. zwei Definitionen gegenüberstellen.

a mills.

1 @ ▶

へのへ

# Präsentationen mit LATEX: Blöcke allgemein

\begin{block}{Blocktitel} Inhalt des Blocks \end{block}

 $\rightarrow$  innerhalb von frame

へのへ

# Präsentationen mit LAT<sub>F</sub>X: Blöcke - Beispiel

```
\frac{}{\text{frame}}\frametitle{Präsentationen mit \LaTeX : Blöcke}
\begin{block}{Beispielblock}
Blöcke sind manchmal recht praktisch, z.B. für
Definitionen und dergleichen.
\end{block}
\pause
\begin{block}{Noch ein Beispielblock}
So kann man z.B. zwei Definitionen
gegenüberstellen.
\end{block}
}
```
へのへ

# Präsentationen mit LATEX: Gliederung

#### Mittels der Gliederungsebenen der article-Klasse

insb. \section{Name}

 $2Q$ 

## Präsentationen mit LATEX: Gliederung – Beispiel

```
\setminussection\{Tei1 1\}\frame{
Folie 1
}
\frac{1}{\sqrt{2}}Folie 2 }
\begin{document}
\setminussection\{Tei1\ 2\}\frac{}{\text{frame}}Folie 3
}
```
つくい

### Präsentationen mit LATEX: Gliederungsfolien

```
\frac{1}{2}frametitle {Titel}tableofcontents
```
 $\leftarrow$   $\Box$ 

 $2Q$ 

### Alternativen zu hier verwendeten Paketen ...

- Prosper-Klasse: Alternative für Präsentationen
- bib-latex-Paket: Alternative zu custom-bib
- u jura-bib-Paket: Alternative zu custom-bib
- **n** fancyhdr-Paket: Einstellung von Kopf- und Fußzeilen, Alternative zu scrpage2

### Weitere praktische Pakete . . .

- amsmath-Paket: weitere mathematische Zeichen, Funktionen und Umgebungen
- showkeys-Paket: zeigt mit dem Befehl \label gesetzte Label im Text an
- syntonly-Paket: tex-Datei wird nicht in pdf ausgegeben, sondern lediglich die Syntax überprüft
- Sweave: Verknüpfung von <mark>LTEXmit R</mark>
- movie15-Paket: Einbindung von Musik, Videos etc.
- PSfragX-Paket: Verknüpfung von <mark>LTEXmit MatLab</mark>

∽≏ດ

# Viel Spaß mit LATFX

K ロ ▶ ( d ) | K 글 > | K 글 ) | [ 글 | 10 Q Q |